# **Рекомендуемый алгоритм экранирования специальных символов в составе кода идентификации**

Версия 2.0

На 9 листах

### Содержание

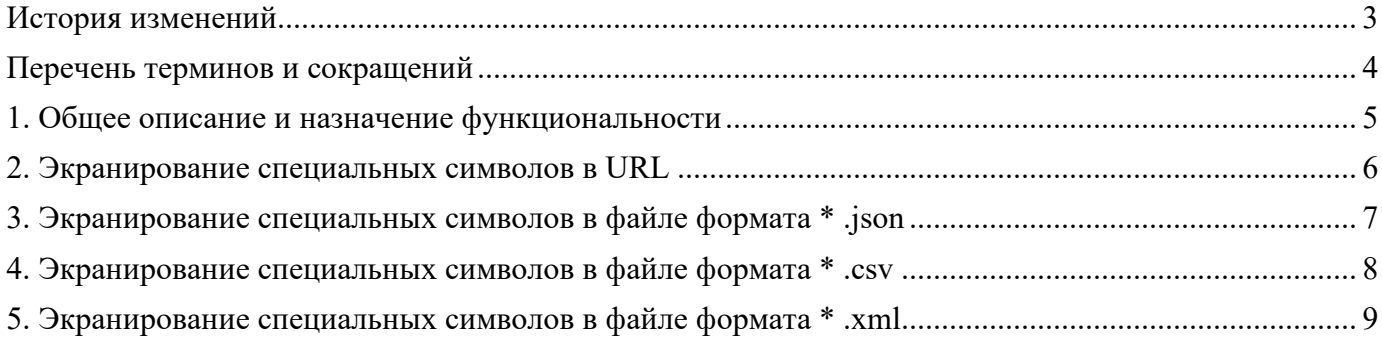

# <span id="page-2-0"></span>**История изменений**

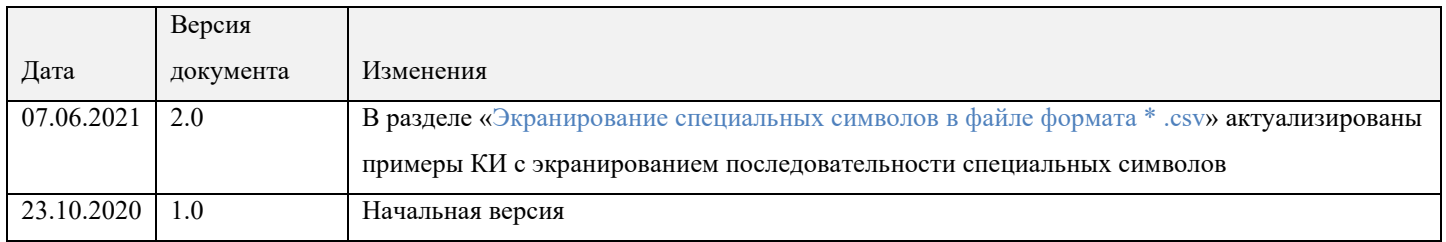

# <span id="page-3-0"></span>**Перечень терминов и сокращений**

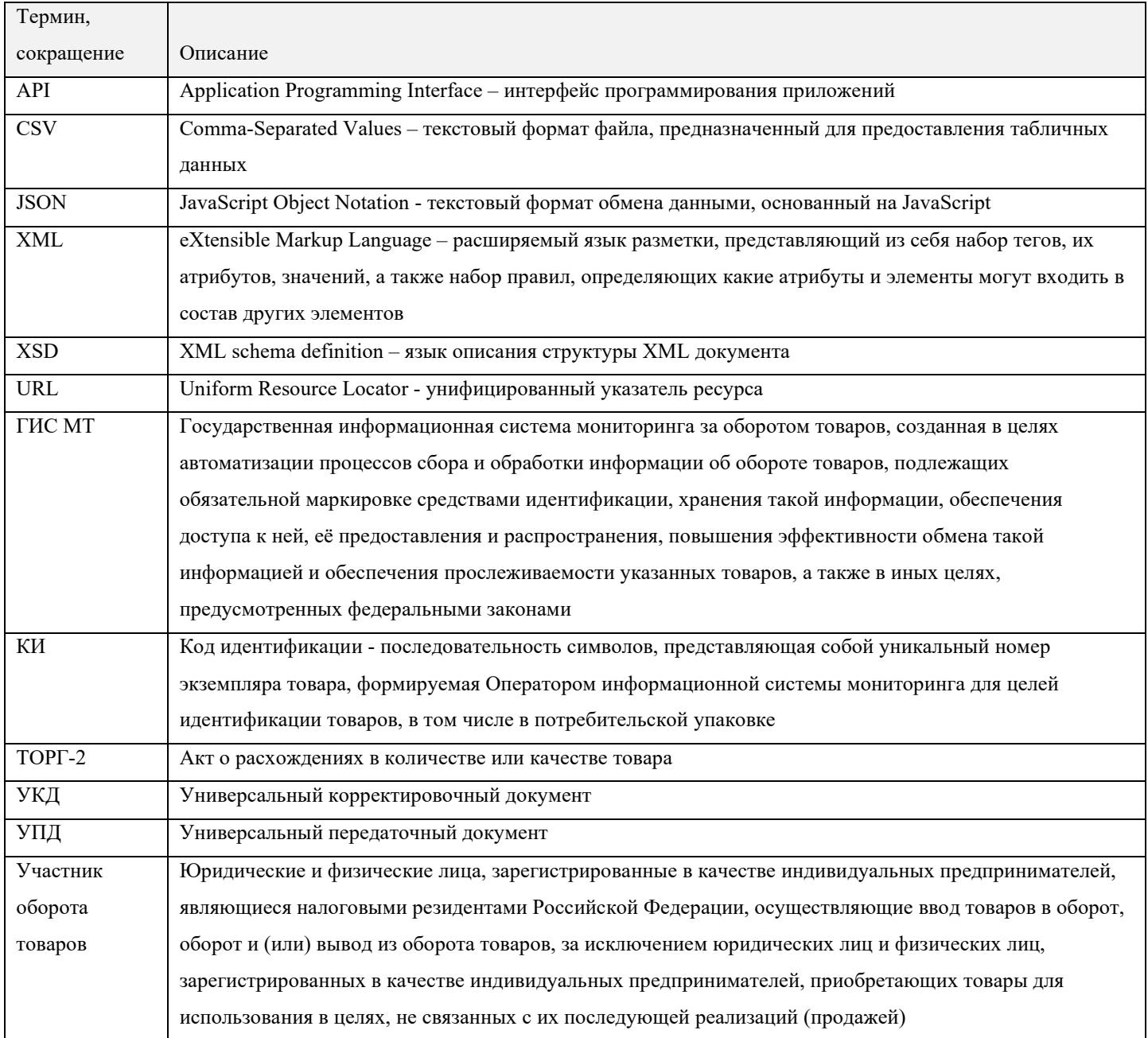

#### <span id="page-4-0"></span>**1. Общее описание и назначение функциональности**

При работе с КИ, в которых присутствуют специальные символы, перед подачей сведений в ГИС МТ провести экранирование специальных символов по нижеописанным рекомендациям.

Экранирование - замена в тексте управляющих символов на соответствующие текстовые подстановки. Экранирование используется для отделения текста от кода и управляющих символов. Экранирование применяется при передаче параметров запросов API методов согласно следующим стандартам:

- при передаче параметров в едином указателе ресурса (Uniform Resource Locator, URL), т.е. в URL запроса должно применяться экранирование согласно стандарту RFC 3986 (см. описание стандарта в п. 2.1 https://www[.protocols.ru/](https://www.protocols.ru/WP/rfc3986/)WP/rfc3986/);
- при передаче параметров в строке  $*$  .json тела запроса URL должно применяться экранирование согласно стандарту RFC 8259 (см. описание стандарта в п. 7 https://www[.protocols.ru/](https://www.protocols.ru/WP/rfc8259/)WP/rfc8259/);
- при подаче сведений в ГИС МТ путём загрузки файла в формате \* .csv с использованием в загружаемом файле КИ со специальными символами всю строку КИ поместить в двойные кавычки ("). Экранирование осуществляется согласно стандарту RFC 4180 (см. описание стандарта в https://tools[.ietf.org/html/rfc4180\)](https://tools.ietf.org/html/rfc4180);
- при передаче параметров в строке \* .xml тела запроса URL должно применяться экранирование согласно стандарту W3C (см. описание стандарта в [https://](https://www.w3.org/TR/xml/)www.w3.org/TR/xml/).

## <span id="page-5-0"></span>**2. Экранирование специальных символов в URL**

При работе посредством открытого API с использованием GET запросов в строке с КИ экранировать все специальные символы.

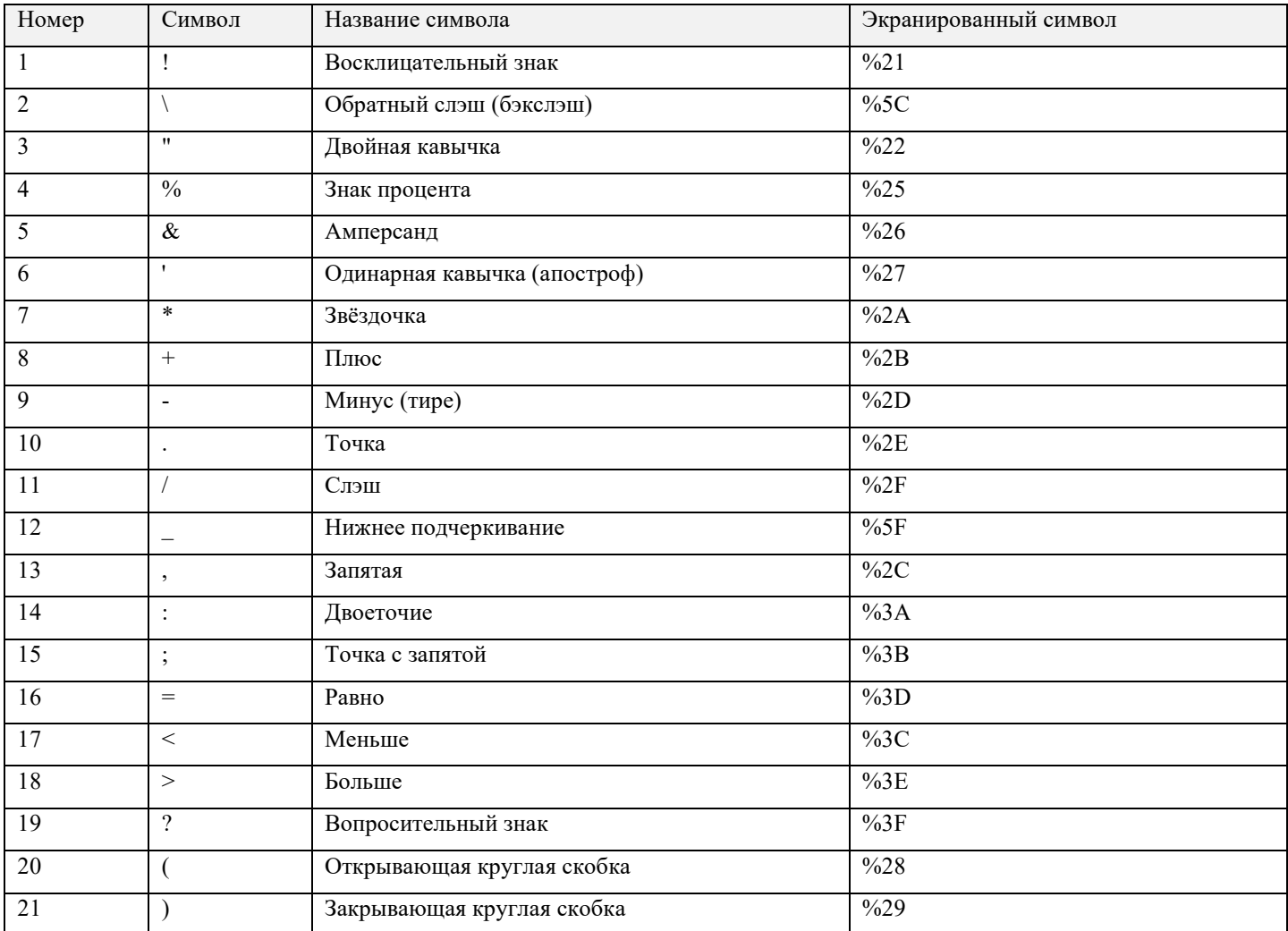

Пример КИ с экранированием специальных символов:

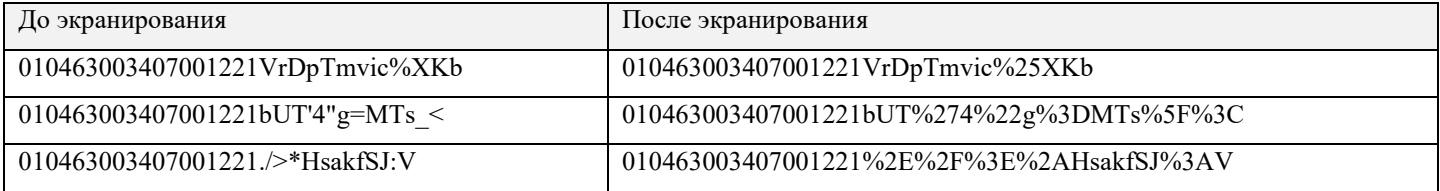

## <span id="page-6-0"></span>**3. Экранирование специальных символов в файле формата \* .json**

При работе посредством открытого API с использованием POST запросов в формате \* .json в строке с КИ при наличии символа двойной кавычки ( " ) двойные кавычки экранировать символом бэкслэш ( \

).

Пример КИ с экранированием двойной кавычки и без неё:

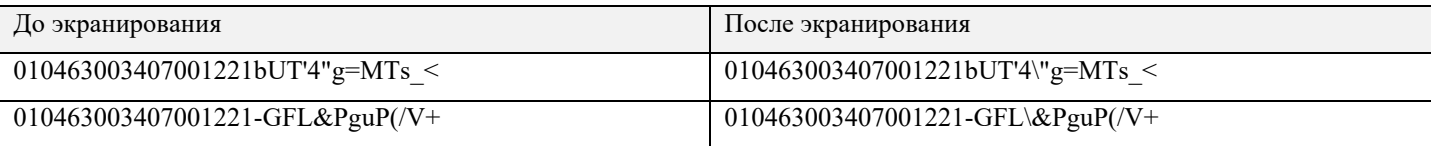

### <span id="page-7-0"></span>**4. Экранирование специальных символов в файле формата \* .csv**

При подаче сведений в ГИС МТ путём загрузки файла в формате \* .csv с использованием в загружаемом файле КИ со специальными символами необходимо всю строку КИ поместить в двойные кавычки ( " ). Если в последовательности символов КИ присутствуют двойные кавычки, то перед каждым символов двойной кавычки поставить ещё один символ двойной кавычки в качестве экранирования.

Пример КИ с экранированием последовательности специальных символов с двойной кавычкой в КИ и без неё в файле формата \* .csv:

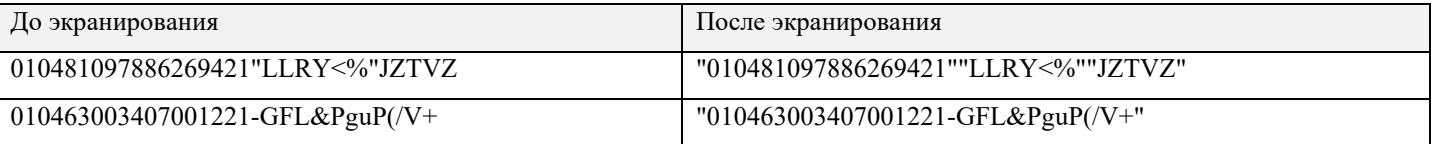

В исключительных случаях для отдельных операционных систем экранирование выполняется с использованием апострофа ('), если апостроф входит в состав КИ. Необходимо указать второй апостроф перед первым и поместить всю строку между апострофами.

Пример КИ с экранированием последовательности специальных символов с апострофом:

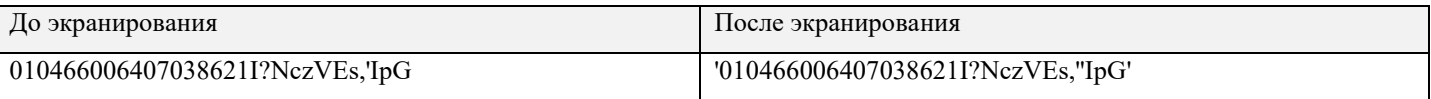

Смешанный пример КИ с экранированием последовательности специальных символов с апострофом

и кавычкой:

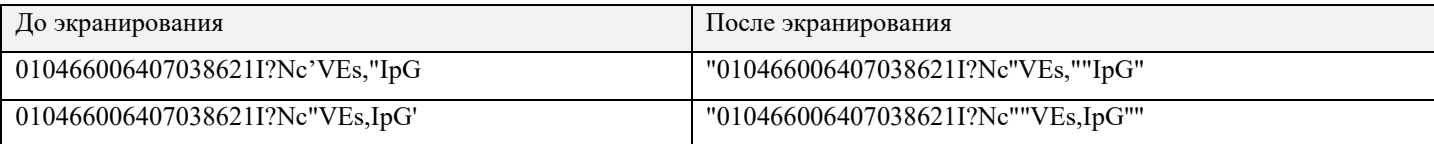

### <span id="page-8-0"></span>**5. Экранирование специальных символов в файле формата \* .xml**

При подаче сведений в ГИС МТ путём загрузки файла в формате \* .xml с использованием в загружаемом файле КИ со специальными символами всю строку символов КИ обрамить специальной последовательностью <![CDATA[ в начале строки и ]]> в конце строки. При этом все специальные символы, входящие в последовательность символов КИ, дополнительно экранировать не нужно.

Пример КИ с экранированием последовательности специальных символов в файле формата \* .xml:

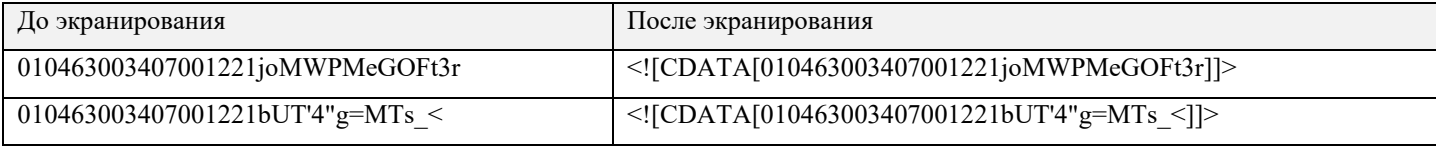

Last updated 2021-06-08 07:40:27 UTC